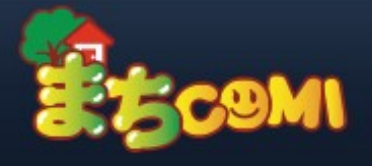

## よくあるご質問

施設からの連絡通知について

## Q. プッシュ通知が届かない。(Android)

A. 端末の設定によって、プッシュ通知が届かない場合があります。端末の設定をご確認ください。

(Android4.1以降の場合)

1. 端末の [設定]→[アプリケーション管理]から、マチコミアプリを選択し、[通知を表示]にチェックが入っ ているか確認してください。

※Android4.0以前の端末にはこの設定はございません。

2.1の設定が完了しましたら、アプリトップの[編集]からログアウトして、再度ログインし直してくださ い。

3. ログイン後、通知テストを行ってください。 通知テスト方法:アプリの[設定]→[通知設定]→[通知テスト] これでプッシュ通知が表示されれば終了です。

A. 実際にあった過去の事例

・端末の設定で、GOOGLEアカウントが設定されていない(ログインしていない)

一部バージョン発生する現象です。GOOGLEアカウントでログインし、アプリも再ログインしてください

・端末にタスクを管理するアプリケーションがインストールされていると、届かないことがあります。

・ウイルスソフトがインストールされているとプッシュシュ通知が届かないことがあります。

・3GやLTE以外の通信環境(例:WiFiや社内環境)でスマートフォンを利用していると通知が届かないことがありま す。

外部への TCP 5228,5229,5230ポートの接続が遮断されている。

## トップページへ

Copyright c Dreamarea Co., LTD. All Rights Reserved.